Reference

## Revision and Copyright:

This is the 67th revision of this document and applies to version 1.11v of UUPC/extended. This document was last updated on September 4, 1992 by Katherine E. Williams. Portions of this documentation are Copyright (c) Andrew H. Derbyshire 1989 and Copyright (c) Kendra Electronic Wonderworks 1990-1992. Full copyright information for UUPC/extended appears in the file README.DOC.

#### Introduction:

This file describes how to invoke and use the UUPC/extended MAIL program. It lists the commands available from the question mark (?) prompt in when reading MAIL. See tilde.hlp for tilde (<sup>\*</sup>) escape commands available when sending mail.

#### Command line options

The MAIL program is used for both sending and receiving mail. The options available depend whether you wish to send or receive mail. For sending mail interactively, the syntax is:

mail -s "subject" addressees

If the -s "subject" is omitted, the user is prompted for a subject. Addressees must be specified, and are in the form listed below. For receiving mail, the syntax is:

mail -f filename mail -u userid

where filename is the mailbox to be read using the syntax described below for filenames, or userid is the user id whose system mailbox is to be read. The default is to read your own system mailbox.

### Types of operands

In the list of available commands, items refers to one or more items in the mail box. These items can be specified in the following fashion:

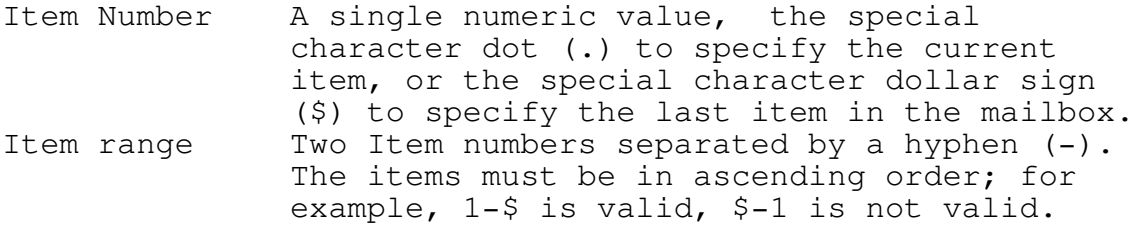

September 4, 1992 UUPC/extended 1.11v Mail Command Reference List of items A list of item numbers and/or item ranges, separated by spaces. The list need not be in ascending order. An example is: 1-5 8 7 14-17. Asterisk (\*) Selects all items in the mailbox Subject A slash (/) followed by a subject to search for, optionally followed by a terminating slash. Each Subject: or Resent-Subject: will be searched for the specified string. An example is /UUPC bugs/ User id A single word (no white space) appearing in the From or Resent-From lines of the mail header. Note that if the command accepts both an item and a userid, you cannot specify the item as a user id. Note: If the command accepts both an item and file name and you specify a user id for

the item, you must explicitly provide the default filename unless the user id includes the characters at sign (@), percent sign (%), or exclamation point (!).

Some commands also allow file names as operands. These may be described in the following fashion:

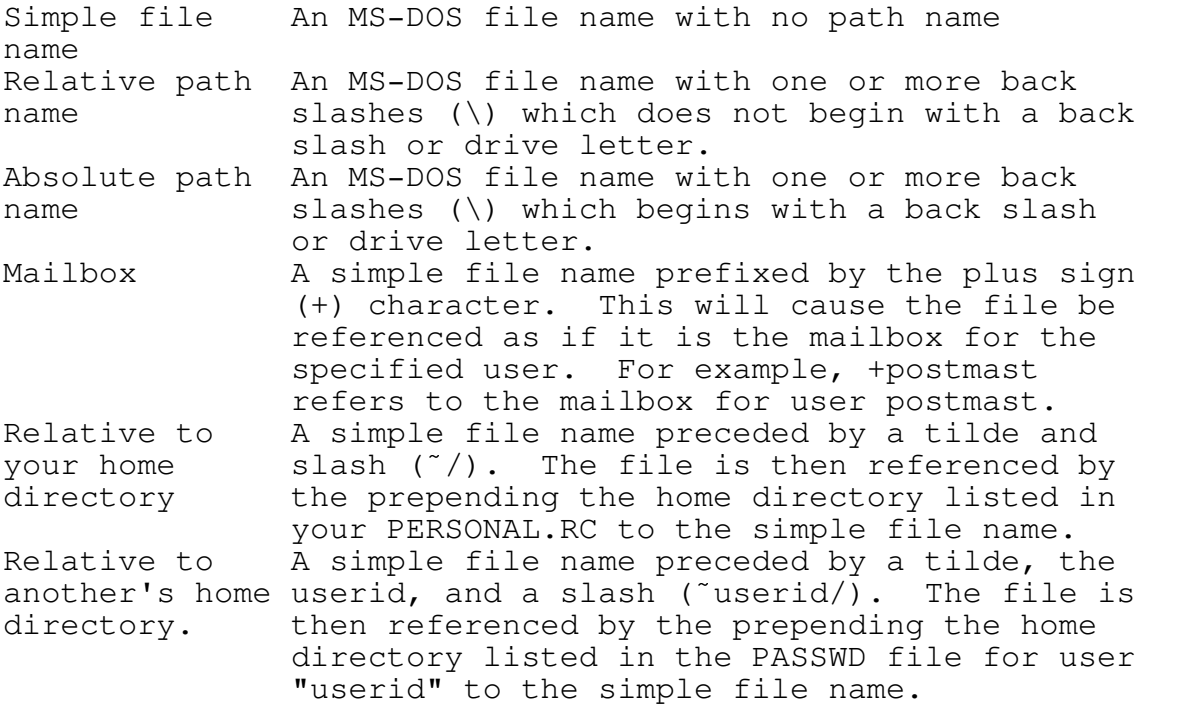

When sending mail from the MS-DOS command line or via the mail or forward commands, addressees must be entered. These take the form:

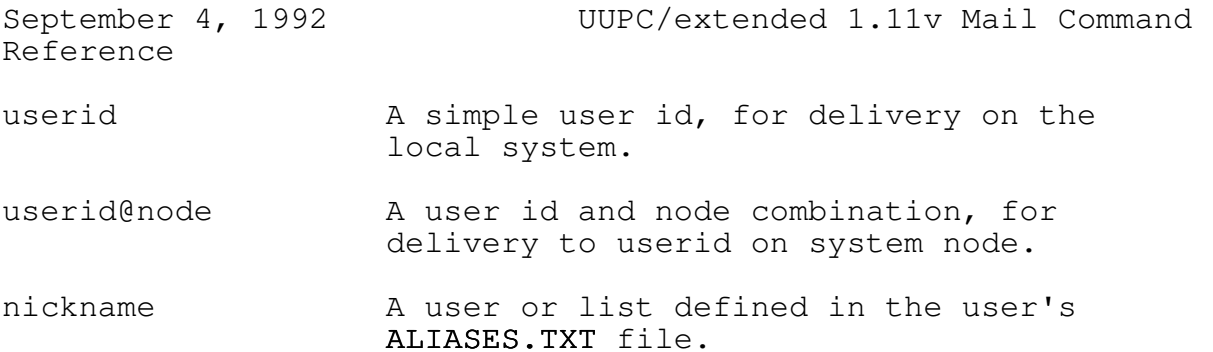

If the flag -c is inserted before a user id, then all following users are delivered as Carbon Copy (Cc:) addressees. If the flag -b is inserted before a user id, then all following users are delivered as blind carbon copies; their addresses do not appear in the mail header. The blind carbon copy flag must follow any all normal addressees and carbon copy addressees.

## Commands available when reading mail:

Commands are entered in response to the mail question mark prompt  $(?)$ ; all commands must be separated from their operands, if any, by white space. Most commands can be abbreviated to a single character; the commands which cannot be so abbreviated and their shortest allowable abbreviation are debug (deb), dquit (dq), previous (pre), set (se), and status  $(st)$ .

The commands supported by UUPC/extended are as follows:

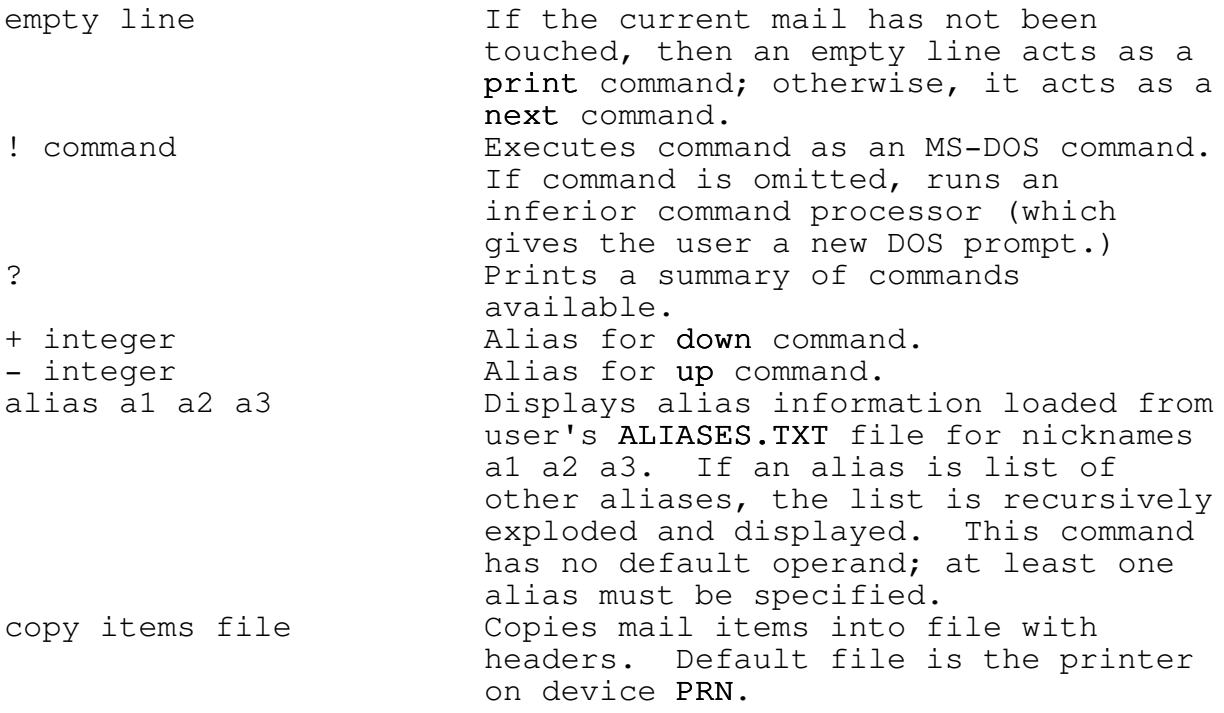

September 4, 1992 UUPC/extended 1.11v Mail Command Reference debug integer Sets internal trace level to integer; default is 0 at start up, 1 if command is entered with no operands. This can also be set by the command line flag x. delete items Sets status of items to deleted. Deleted items are ignored when selecting mail by subject or user id, and are purged from the mailbox when the quit command is issued. dquit items Short for delete followed by quit. exit Exits mail without updating mailbox; deleted items are left alone. Compare this to the quit command. forward items addrs and Resends items to addrs. Note that if the askcc option is set, each item forwarded will be prompted for Carbon Copy addressees. go items **positions** to the last of the items selected. headers **Displays** summary information for all items in the mailbox. Headers items Displays summary information for the selected items in the mailbox. help **Prints** this long help text. mail -s subject addrs Interactively send mail to addrs with mail addrs optional subject. next integer Move down in mailbox by integer items. Default is 1. previous integer Alias of up command. print items **Print items from mailbox, using the** external pager if defined in the configuration file and ignoring (not printing) a standard list of RFC-822 fields in the mail header such as Received: and Message-Id:. Compare this to the Print, type, and Type commands, Print items  $P$ rint items from mailbox, using internal pager and ignoring (not printing) a standard list of RFC-822 fields in the mail header. quit Terminates the reading of mail. All deleted items are purged, and all other items are saved in the original mailbox or in =mbox depending on the setting of the save flag. reply items Interactively sends mail to the authors of each of the items requested. Note that each item is replied to separately, specifying "reply 1-10" will send ten pieces of mail to ten people.

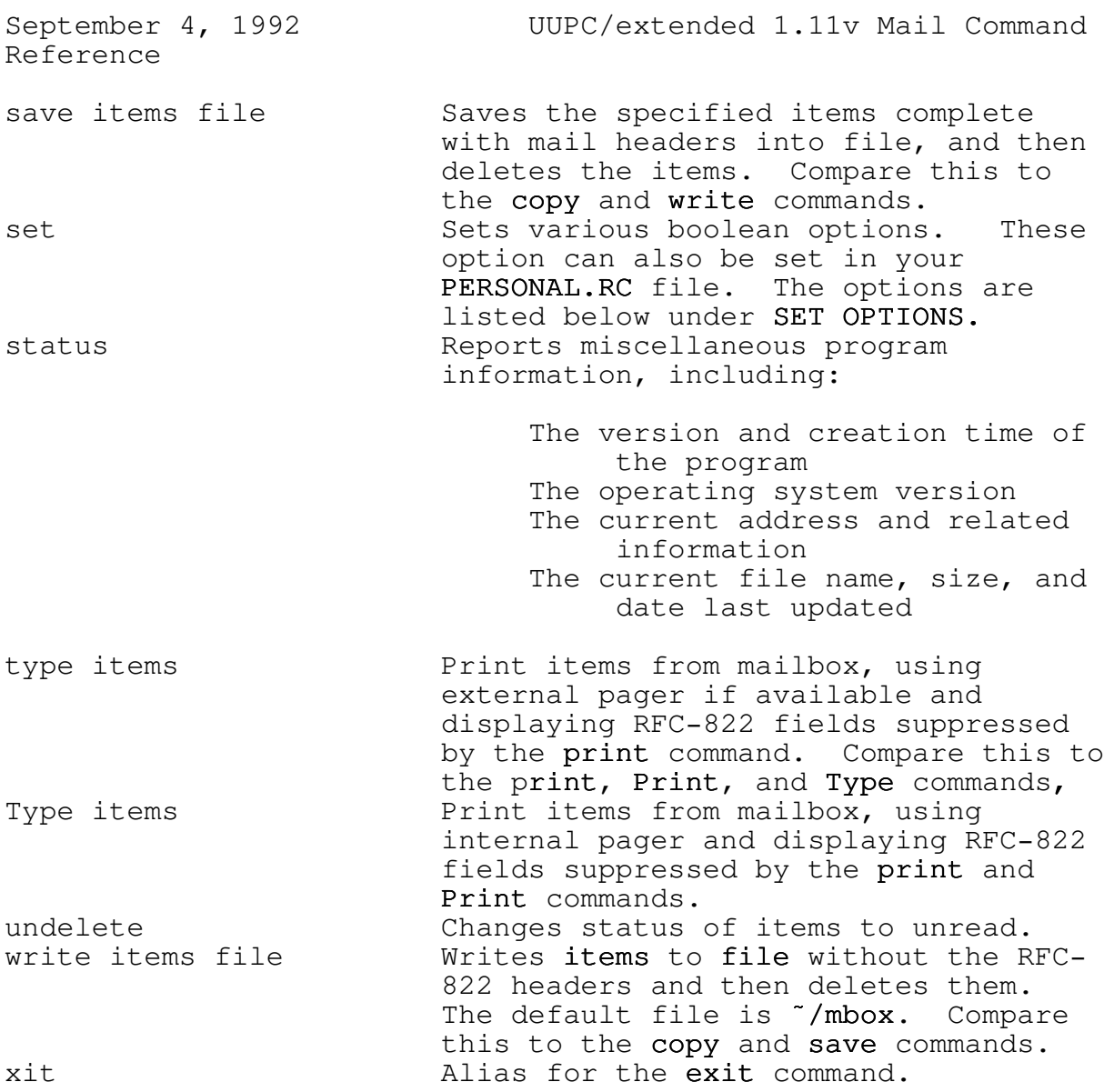

# Set options

In addition to the commands listed above, a variety of options can be set in the various configuration files; of special note are the boolean options specified via options= keyword in the configuration files, as they can be changed via the set command. Options are enabled by specifying their keyword, and disabled by prefixing the keyword with the characters "no"; the default for all options is disabled.

Valid boolean options which can be set by the user in the UUPC.RC file, their PERSONAL.RC file, or via the options command are as follows:

September 4, 1992 UUPC/extended 1.11v Mail Command Reference Option Default operation Operation if set name askcc The user must enter all After composing, reply addressees when invoking to, or forwarding mail, mail or forward. The user is prompted for Additional addressees carbon copy (Cc:) cannot be added to mail addressees. generated by reply. autoedit When sending mail, the If the user has defined user is presented with an editor, when sending the line oriented send mail, the editor is mail interface. To use a immediately invoked for full screen editor, the the user to enter mail user must use the  $\tilde{e}$  with. The user must exit (edit) command or exit the editor to include line oriented data entry mail from the active to invoke his editor. mailbox. autoincl Do not automatically When the reply command is ude include the text of mail invoked, automatically being replied to. include the text of the mail being replied to as if the "m command was issued. autosign When sending mail, the If defined in the user's user's signature file is configuration file, the not appended to outgoing signature is mail automatically. If automatically appended to defined, the user mail all outgoing mail. still include the file via the "q (include autograph) command.

September 4, 1992 UUPC/extended 1.11v Mail Command Reference backup Do not create a backup of Before updating or the file being processed deleting the current file before rewriting or when exiting mail, rename deleting it.  $\qquad \qquad$  the existing file to the same file name with the extension defined by the configuration variable BackupExt. Note: If no extension is defined, a default extension of "BAK" is used. doskey Under DOS, interactive If installed, the MS-DOS input is read from the 5.0 DOSKEY program is console using standard used to read input from<br>DOS services (INT 21H the console; normal DOS services (INT 21H the console; norm<br>function 0AH). DOSKEY, DOSKEY functions, function 0AH). DOSKEY, if installed, is ignored. including the ability to Empty input lines are edit and scroll input, processed normally. along with macro expansion, is available. Empty lines (which can be generated by DOSKEY macro processing) are ignored at the command prompt unless the expert option is also set. Note: If DOSKEY is not installed, when the user is first prompted for input the doskey option is reset to nodoskey with a warning message. dot When sending mail, When sending mail, interactive input must be interactive input can be terminated by the DOS end terminated by a single of file character (Ctrl- period (.) in column one. Z).

Reference

outgoing mail.

- expert All informational Boiler plate messages, messages are displayed, such as the initial help and if the doskey option prompt, are suppressed, is also set, empty input and empty input lines are lines are ignored in hot ignored when the response to the command doskey option is set. prompt.
- forward- Mail sent via the forward If the user has defined save command is not saved in an outgoing mailbox, then the user's outgoing mail sent via the forward mailbox. command is saved in the same fashion as other
- fromsep Items in the mailbox must Items in the mailbox can<br>be separated by a line of be separated only by UUCI be separated by a line of be separated only by UUCP<br>binary ones (1). format From lines. The format From lines. The line of binary ones (1) required between items by the default operation of nofromsep is still generated when updating mailboxes.
	- Note: This option must be set in a system or user configuration file, because it only examined at start up.
- pager help, print and type use help, print and type use the external pager if one the internal pager, and is defined, and Print and Print and Type use the Type use the internal external pager if one is pager. defined
- purge Empty mailboxes are left Empty mailboxes are<br>in place when the user deleted when the user in place when the user exits mail. exits mail.

September 4, 1992 UUPC/extended 1.11v Mail Command Reference save Mail is left in the If mail is not deleted user's system mailbox from the user's system after reading. mailbox after reading, it is automatically saved in his "/mbox file when the user exits mail. suppress Display the UUPC/extended Suppress the copyright copyright notice at a notice at program<br>program startup. (startup. This, of copyrigh program startup. t course, does not suppress the associated responsibility. Note: This option must be set in a system or user configuration file, because it only examined at start up. undelete The environment variable The DELDIR environment<br>DELDIR is reset to a null variable is left alone, DELDIR is reset to a null string by UUPOLL, causing causing OS/2 to copy all files deleted by its deleted files to a hidden children ( UUCICO, UUPOLL, directory. This causes a and  $UUCLEAN$ ) to not be performance and free disk<br>archived by the  $OS/2$  space impact by saving space impact by saving operating system for files which the user later recovery. Should never have to access, much recover. Note: This option must be set in a system or user configuration file, because it is only exam-

ined at UUPOLL start up.

September 4, 1992 UUPC/extended 1.11v Mail Command Reference

verbose When invoked from mail, When invoked from mail, RMAIL only displays error rmail displays both error messages. messages and nominal status messages, including the addresses mail was delivered to. Note: This option must be set in a system or user configuration file,

The following system oriented options must apply to all users on a system and can only be set in the UUPC.RC file:

because it only examined

at start up.

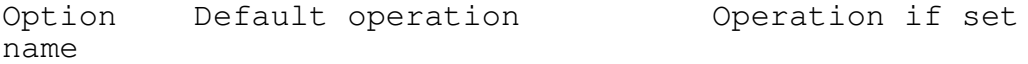

bang RFC-822 headers are RFC-822 headers are generated with a generated with UUCP style "User name" <user@node> (User name) node!user format. format.

collect The size of mail is not The RMAIL delivery and reported by RMAIL. spooling messages include the size of the files delivered.

director Mail for "user" is and Mail for "user" is<br>
y and delivered to the file and delivered to the file y delivered to the file user in the directory onewmail in the user subspecified by the maildir= directory of the line in the system directory specified by configuration file. the maildir= line in the system configuration file.

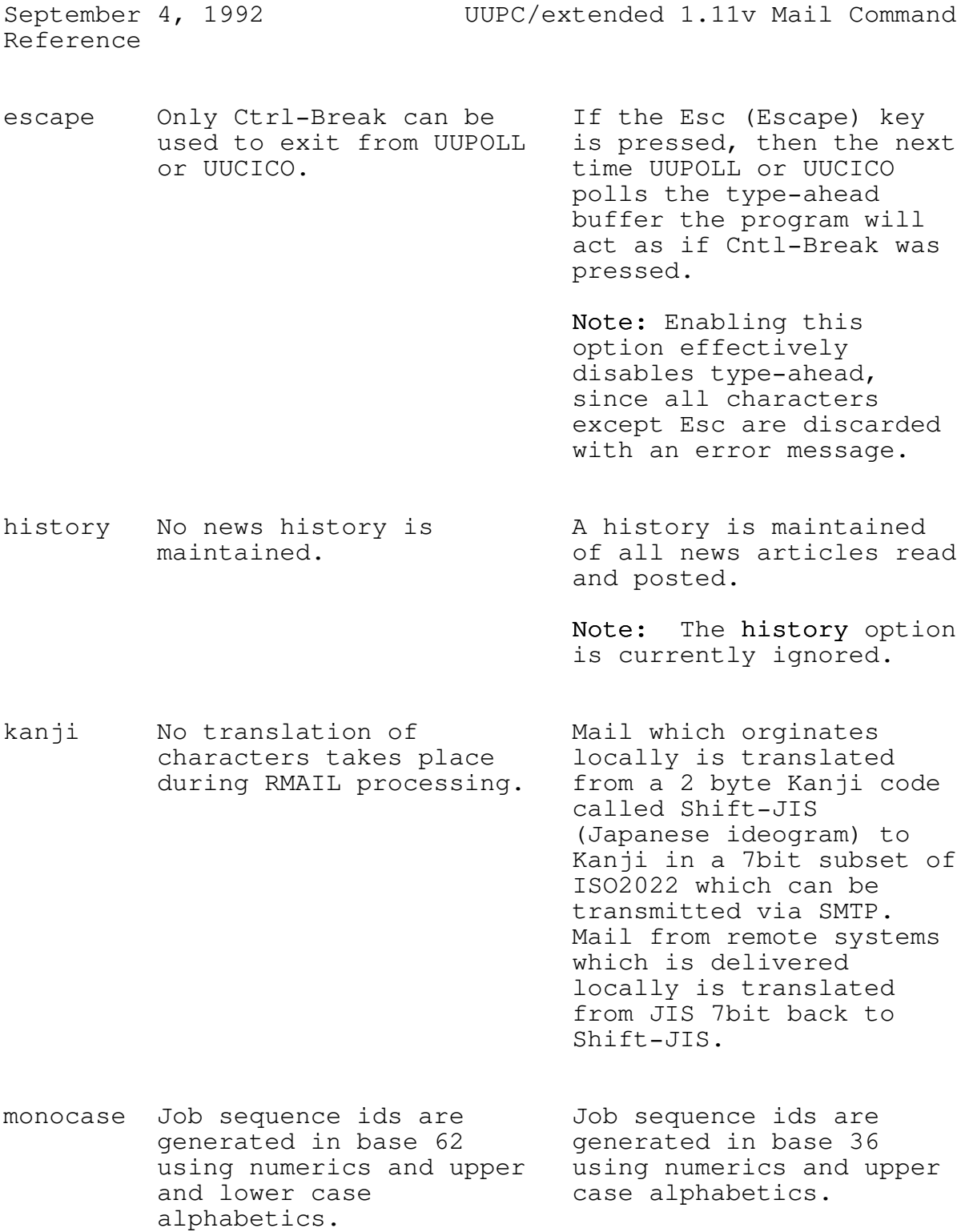

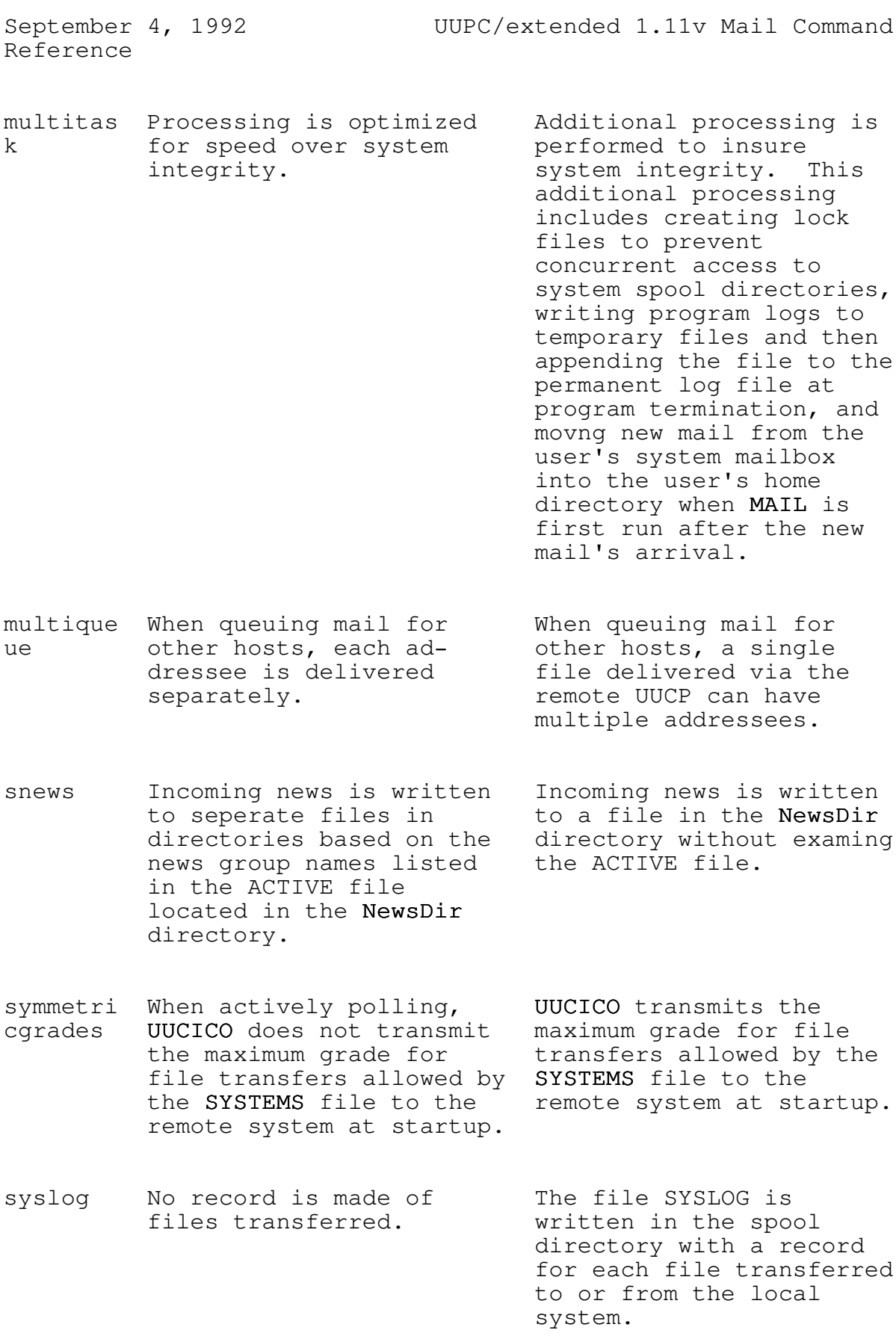

Reference